# Disable two factor authentication from backend

68 admin May 15, 2023 [Common Errors & Troubleshooting](https://www.ezeelogin.com/kb/category/common-errors-troubleshooting/4/) 16280

## How do I disable Two Factor Authentication (Google, Yubikey, Access Keyword, DUO) for the admin and others users?

Refer to this [article to disable 2FA from Ezeelogin GUI if you have admin privilege](https://www.ezeelogin.com/kb/article/how-do-i-disable-google-2-factor-authentication-or-other-2factor-mechanisms-in-the-gui-36.html)

**For Ezeelogin Version 7 and above** 

 1. To **disable force two-factor authentication** ( 2FA ) for the **admin user**, run the following commands.

```
 root@jumpserver:~# php /usr/local/ezlogin/ez_queryrunner.php "update
prefix_settings SET value = 0 WHERE name = 'two factor auth'"
root@jumpserver:~# php /usr/local/ezlogin/ez_queryrunner.php "update
prefix_users set egs=NULL,eak=NULL,eyk=NULL,set_duo=0 where id=1"
```
 To **clear two-factor authentication ( 2FA ) for the admin user**, run the following commands. (Based on which 2fa you need to disable use the abbreviation accordingly)

root@jumpserver:~# php /usr/local/ezlogin/ez\_queryrunner.php "update prefix users set egs=NULL,eak=NULL,eyk=NULL,set duo=0 where id=1"

To disable **DUO** alone for **admin user** run the following command :

[root@localhost:~](mailto:root@localhost:~) php /usr/local/ezlogin/ez\_queryrunner.php "update prefix\_users set set\_duo=0 where id=1"

To disable **Google auth** alone for **admin user** run the following command :

```
root@localhost:~ php /usr/local/ezlogin/ez_queryrunner.php "update
prefix users set egs=NULL where id=1"
```
To disable **access keyword** alone for **admin user** run the following command :

```
root@localhost:~ php /usr/local/ezlogin/ez_queryrunner.php "update
prefix_users set eak=NULL where id=1"
```
To disable **Yubikey** alone for **admin user** run the following command :

[root@localhost:~](mailto:root@localhost:~) php /usr/local/ezlogin/ez\_queryrunner.php "update prefix\_users set eyk=NULL where id=1"

2. To disable **Two factor authentication** for a **specific users**, run the following command. **Replace with username with user you want to disable.**

root@jumpserver:~# php /usr/local/ezlogin/ez\_queryrunner.php "update

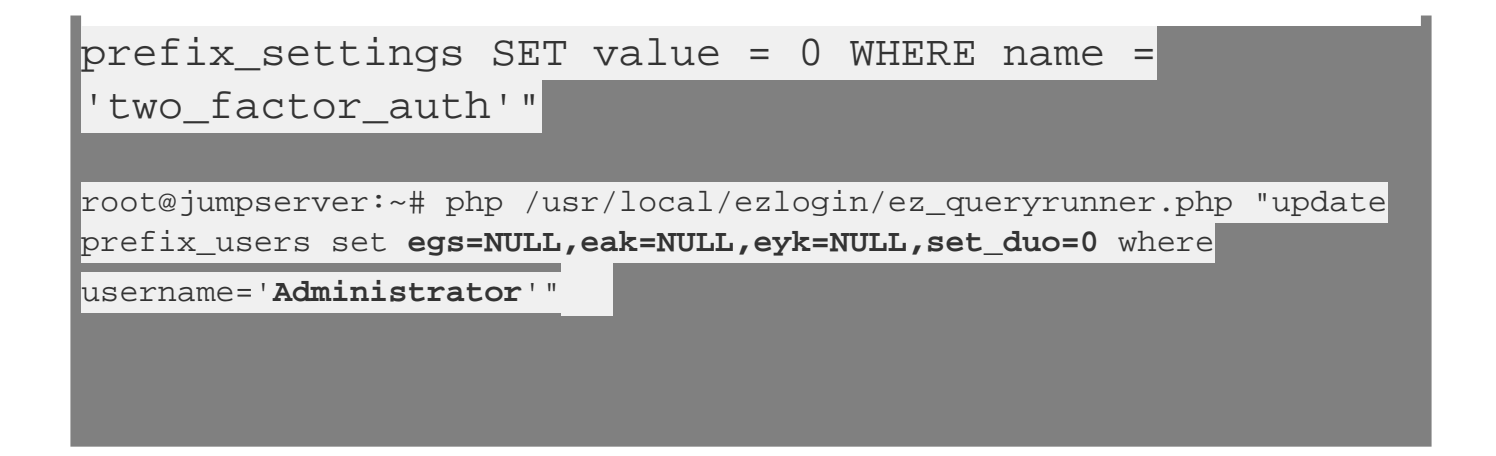

## 3. To disable **Force Two factor authentication**, run the following command

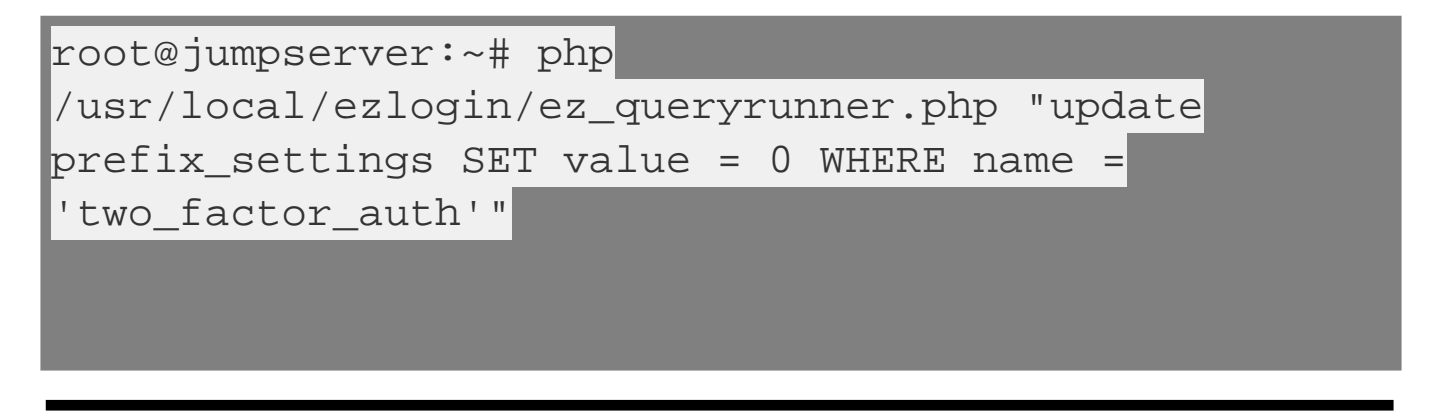

4. To disable **Two factor authentication ( 2FA** ) for **All users**, run the following command.

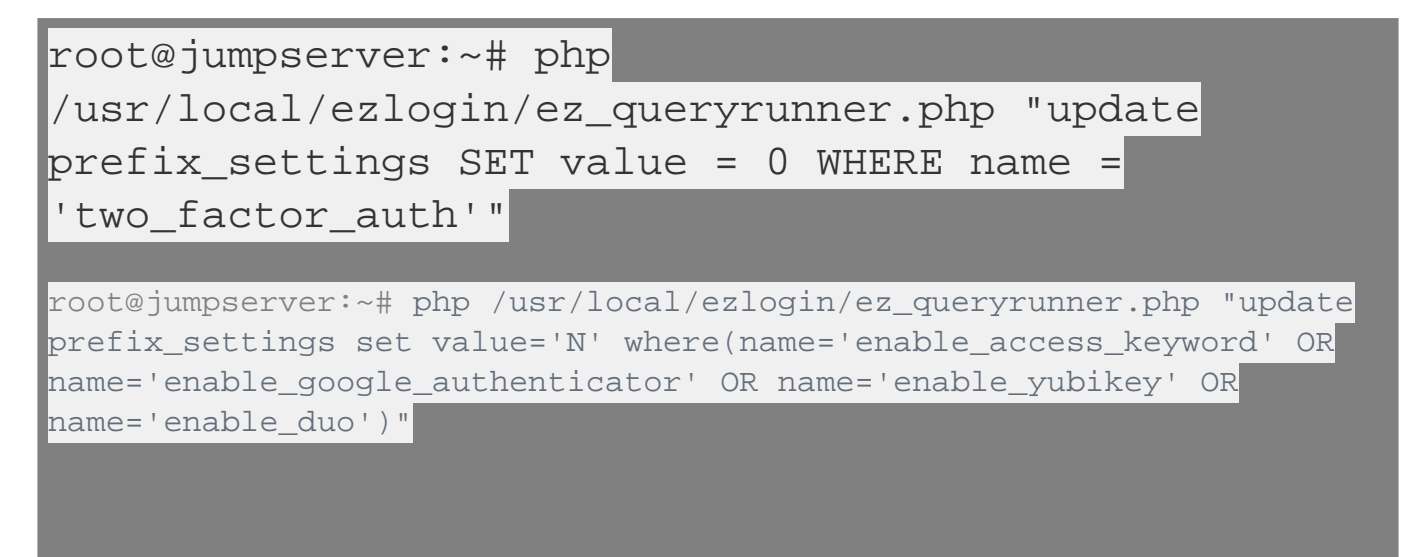

 To clear **Two factor Authentication** for all users, run the following command.(Based on which 2fa you need to disable use the abbreviation accordingly)

# Warning Note

**All Users need to reconfigure after any 2FA authentication has been disabled for all users.**

5. To disable **Radius two factor authentication** for all user, run the following command.

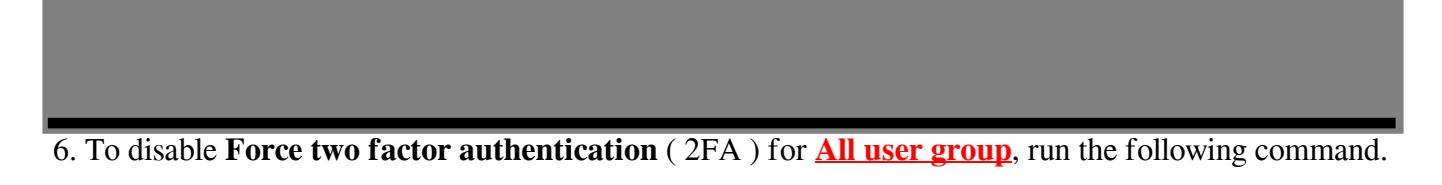

```
root@jumpserver:~#php
/usr/local/ezlogin/ez_queryrunner.php
```
 7. To disable **Force two factor authentication** ( 2FA ) for **Individual user group**, run the following command.

 [root@jumpserver:~#](mailto:root@jumpserver:~#) php /usr/local/ezlogin/ez\_queryrunner.php Note: Replace the 'usergroup\_name' with your user group .

#### *Abbreviations:*

**egs= Google Authenticator**

**eyk= Yubikey**

**eak = Access Keyword**

**Set\_duo = DUO 2fa**

# For Ezeelogin Version 6 and below

 1. Find database name and database prefix from **/usr/local/etc/ezlogin/ez.conf** in ezeelogin gateway server.

## 2. Login to mysql command prompt

Replace the "db\_user" & "dn\_name" with values in /usr/local/etc/ezlogin/ez.conf of your ezeelogin jump server.You can find the db password as "db\_pass" in /usr/local/etc/ezlogin/ez.conf of your ezeelogin jump server.

db\_user -p db\_name

#### 3. Run the following command to disable two-factor authentication ( 2FA ) for the admin user

 Replace " **dbprefix\_"** with the value of dbprefix\_ in /usr/local/etc/ezlogin/ez.conf of your ezeelogin jump server. For example " **dbprefix\_settings** " is to be replaced with " **casmbn\_settings** " here.

4.Run the following command to disable two-factor authentication ( 2FA ) for all users.

 **you have to use the correct db\_name and dbprefix from ez.conf if you are running the mysql commands manually.**

Online URL: <https://www.ezeelogin.com/kb/article/disable-two-factor-authentication-from-backend-68.html>